## **Changing a Client's Currency**

WHMCS's multi-currency system lets clients to choose from one or more currencies. Clients can change their currency at any time.

In the Admin Area, the best method for changing a client currency is creating a new client with identical information and transferring all of the old client's invoices, services, and transactions to the new client.

1

We strongly recommend using this method to change a client's currency. Do **not** change the currency in the **Profile** tab directly for a client with existing invoices or transactions.

## Change a client's currency

To change a client's currency:

- 1. Go to Clients > View/Search Clients.
- 2. Locate and click on the desired client.
- 3. Go to the **Profile** tab.
- 4. Change the **First Name**, **Last Name**, and **Email Address** to something unique. For example, append the old currency code to the existing values: <a href="mailto:client@example.comUSD">client@example.comUSD</a>

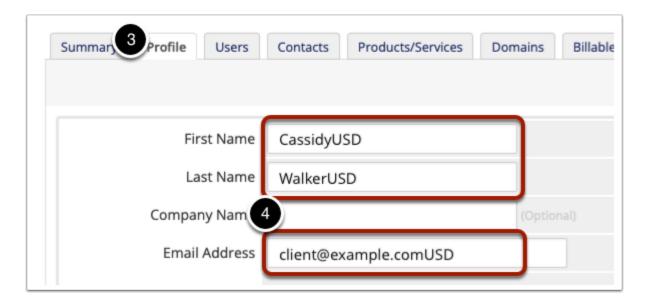

- 5. Click Save Changes.
- 6. Go to Clients > Add New Client.

- 7. Create a new client using the original details from the old client's **Profile** tab.
- 8. For **Currency**, select the new desired currency.
- 9. For Owner, select Associate with an existing user.

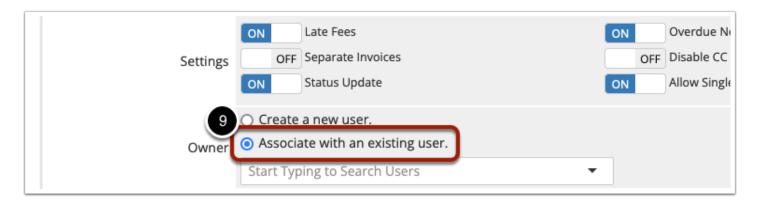

- 11. In the **Owner** search box, find the user who owns the original client. Typically, this is a user with the same name and email address as in the original client.
- 12. Click **Add Client**.
- 13. For each of the original client's domains, perform the steps in <u>Moving a Domain to</u> another <u>Client</u>, set **Recalculate on Save** to **On**, and click **Save Changes**.
- 14. For each of the original client's services, perform the steps in <u>Moving a Service to another</u> <u>Client</u>, set **Recalculate on Save** to **On**, and click **Save Changes**.

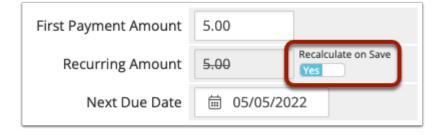

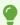

Make certain that you toggle **Recalculate on Save** and click **Save Changes** for *every* domain and service that you move.

Because they now exist under a new client, the system will generate subsequent invoices for the moved services and domains in the desired new currency. Recalculating the **Recurring Amount** value ensures that the system converts the price into the appropriate amount for the new currency.

Because you associated the new client with the same user, the customer can switch accounts in the Client Area to the original client if they need to view the invoice history in the old currency without needing new login details: